# **EM***plus***600 V/I**

# **Kurzanleitung Benutzer 10/2015**

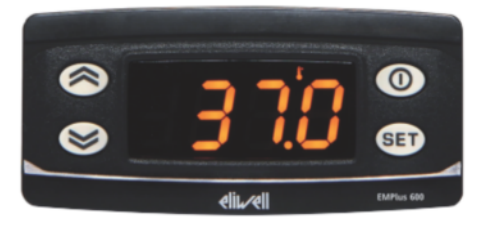

## **Programmierung:**

"SET"-Taste für ca. 5 Sekunden drücken und es erscheint der erste Parameter-Code (z.B. **"HAL"**).

Zum Durchgehen der übrigen Parameter die Tasten "**↑**" oder "↓" benutzen.

Zum Ändern des Parameters die Taste "SET" drücken und loslassen, dann den gewünschten Wert mit den Tasten " $\uparrow$ " oder " $\Psi$ " eingeben, mit der Taste "SET" bestätigen und dann zum nächsten Parameter übergehen.

Wenn die Tastatur für mehr als 15 Sekunden nicht betätigt wird (Time-out) oder wenn die Taste **""** einmal gedrückt wird, so wird der zuletzt auf dem Display angezeigte Wert bestätigt und man kehrt zur vorausgehenden Anzeige zurück.

## **Anzeige ausschalten / einschalten:**

Die Anzeige kann durch mindestens 5 Sekunden langes Drücken der Taste **""** ausgeschaltet werden. In diesem Zustand erscheint Display der rote Punkt. Zum Einschalten wieder 5 Sekunden die Taste .. **<sup>0"</sup>** drücken.

**HINWEIS:** Werden ein oder mehrere Parameter aus der Konfiguration geändert, MUSS die Anzeige zum ordnungsgemässen Betrieb aus- und wieder eingeschaltet werden (Spannungsversorgung trennen).

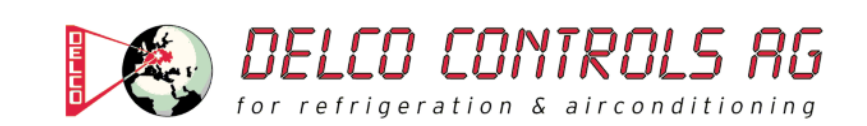

#### **Beschreibung der Parameter**

(ANZEIGE)

#### **HAL: Obere Alarmgrenze (HAL=Higher ALarm)**

Alarm max. Messwert. Wert der Messung (Absolutwert), bei deren Überschreitung der Alarm angezeigt wird. **Zulässiger Bereich: "LAL" bis 150 (150,0) °C / %R.H. / Bar / etc. < Werkseinstellung: "150" >** 

#### **LAL: Untere Alarmgrenze (LAL=Lower ALarm)**

Alarm min. Messwert. Wert der Messung (Absolutwert), bei deren Unterschreitung der Alarm angezeigt wird. Zulässiger Bereich: -150 (-150,0) bis "HAL" °C / %R.H. / Bar / etc. **< Werkseinstellung: "-150" >** 

**LOC: Tastatur-Sperrung (LOC=keyboard - LOCk)** 

Es besteht immer die Möglichkeit, die Programmierung der Parameter aufzurufen und dieselben zu ändern, einschliesslich des Status dieses Parameters, um das Entsperren der Tastatur zu ermöglichen. **n** (0) = Nein (no), **y** (1) = Ja (yes) **< Werkseinstellung: "n" >** 

**PS1: Passwort 1 (PS1=PaSsword 1)**  Gestattet, falls befähigt (von 0 verschiedener Wert) den Zugang zu den Parametern des Niveaus "Benutzer". **Zulässiger Bereich: 0 bis 250 < Werkseinstellung: "0" >** 

#### **ndt: Anzeige mit Kommastelle (ndt=number display type)**

Anzeige mit Dezimalpunkt. **n** (0) = Nein (no); Anzeigebereich -199…199 **y** (1) = Ja (yes); Anzeigebereich -199,9…199,9 **int** (2) = ganzen Zahl; Anzeigebereich -1999…1999 **< Werkseinstellung: "n" >** 

#### **CA1: Kalibrierung 1 (CA1=CAlibration 1)**

Positiver oder negativer Wert, der zu dem von der Sonde gelesenen Wert addiert wird. **Zulässiger Bereich: -30 bis 30 (-30,0 bis 30,0) °C / %R.H. / Bar / etc. < Werkseinstellung: "0" >** 

(KONFIGURATION)

#### **H00: Wahl der Fühlerart / Eingangssignal**

Wahl des Sondentyps. **420** (0) = 4…20mA, **020** (1) = 0…20mA, **t10** (2) = 0…10V, **t05** (3) = 0…5V, **t01** (4) = 0…1V < Werkseinstellung: "420" >

**H03: Untere Grenze Strom-/Spannungseingang**  Die Anzeige entspricht dem unteren Wert des Eingangsignals (z.B. bei 4mA) **Zulässiger Bereich: -1999 bis 9999**  < Werkseinstellung: "**0**" >

**H04: Obere Grenze Strom-/Spannungseingang**  Die Anzeige entspricht dem oberen Wert des Eingangsignals (z.B. bei 20mA) **Zulässiger Bereich: -1999 bis 9999**  < Werkseinstellung: "**100**" >

**rEL: Version des Instruments (rEL=rELease firmware)**  Parameter, der nur abgelesen werden kann (z.B. "2").

**tAb: Konfigurationscodierung des Instruments (tAb=tAble of parameters)**  Parameter, der nur abgelesen werden kann (z.B. "2").

#### **PA2: → Zugang zu den Parametern des Niveaus 2 (Information auf Anfrage)**

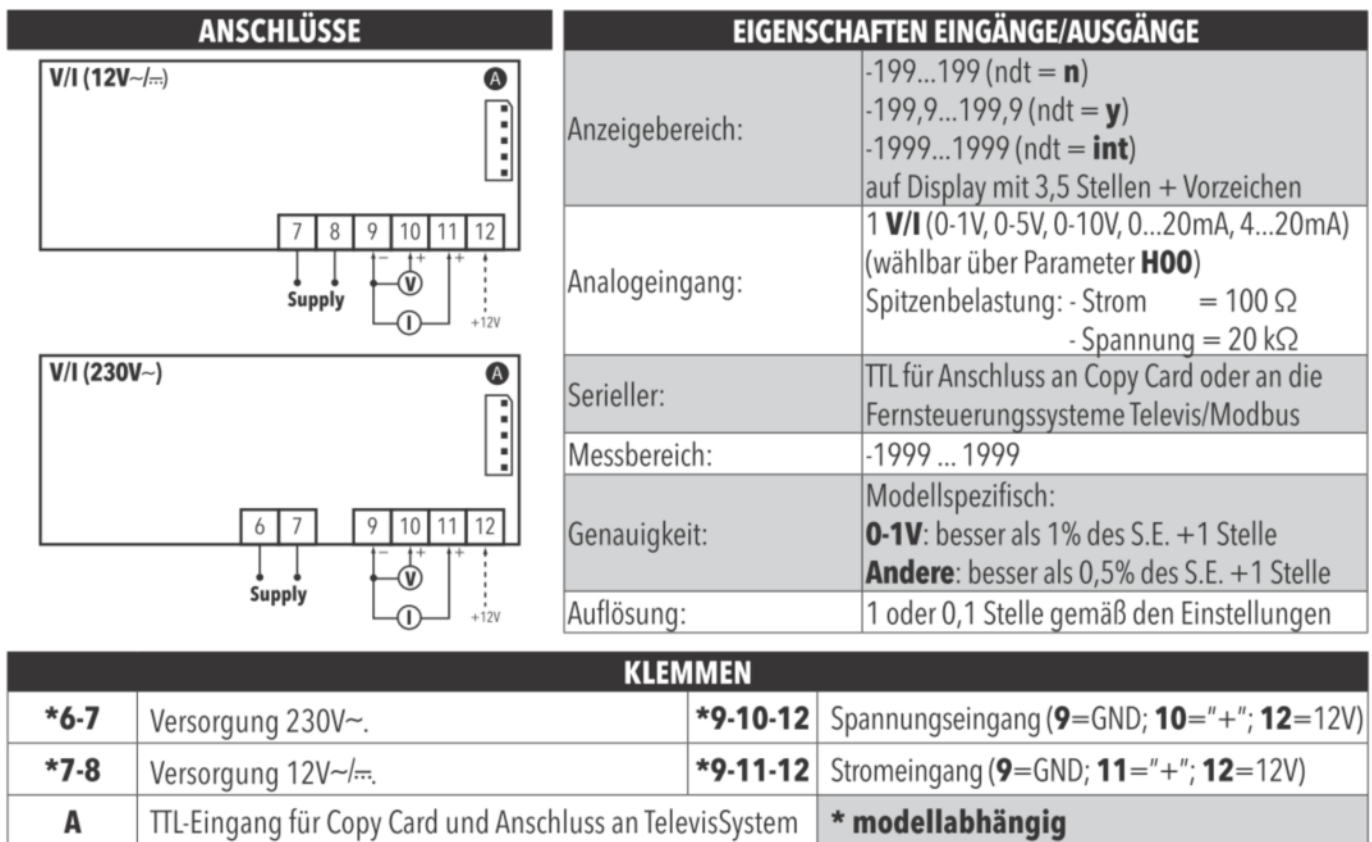

# **KONFIGURATION FÜHLER EWPA-EWHS**

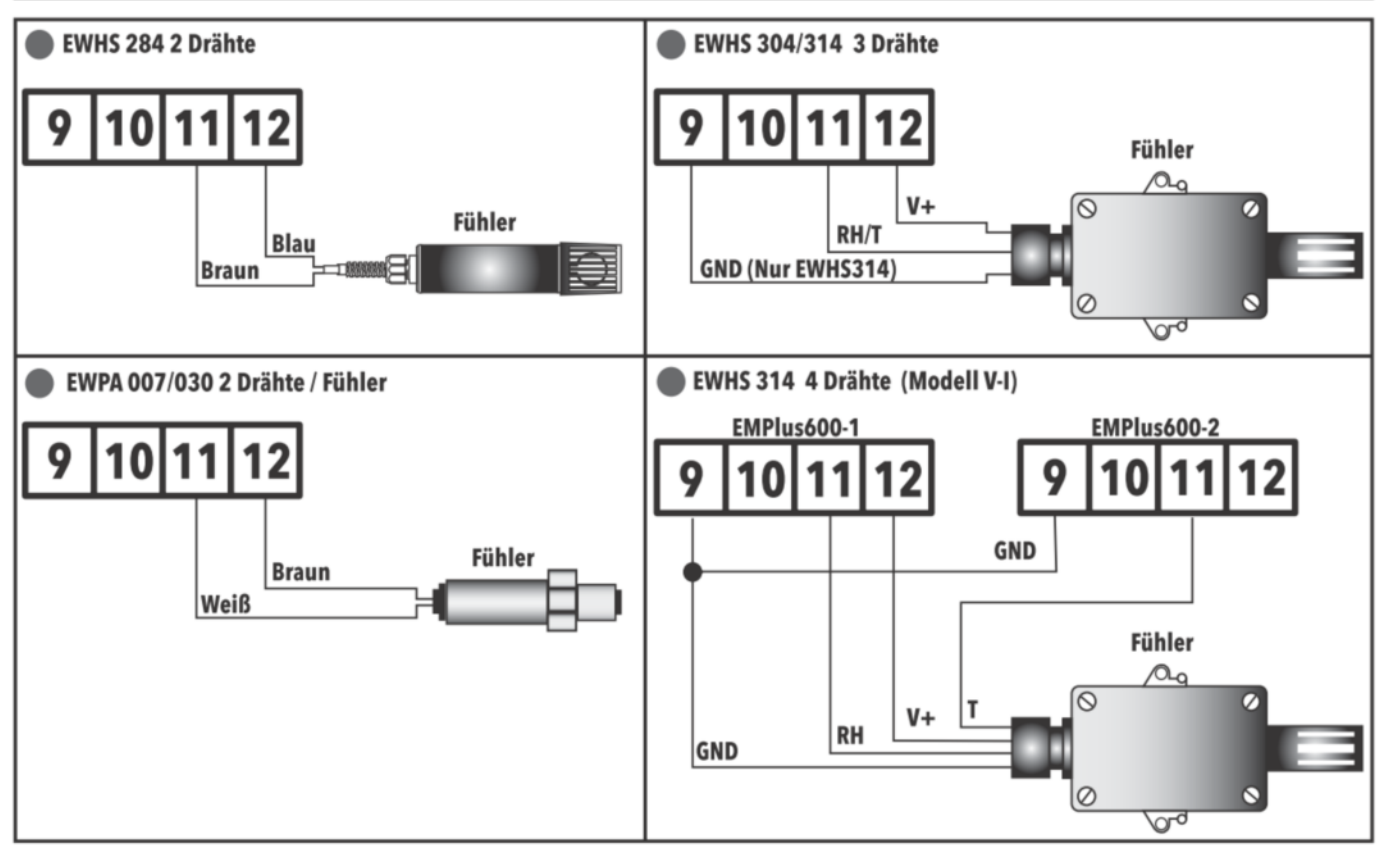